# ScienceLogic

## VMware: vSphere Base Pack PowerPack Release Notes

Version 306

#### **Overview**

version 306 of the *VMware: vSphere Base Pack* PowerPack addresses issues with virtual machine inventory and reporting.

- Minimum Required SL1 Version: 10.2.0
- Minimum Required VMware vSphere PowerPack Version: 215

CAUTION: Upgrading from versions of this PowerPack prior to 215 may cause some VMware collections to stop working or cause outages. It is recommended to first upgrade to version 215 of the PowerPack before upgrading to this release.

This document covers the following topics:

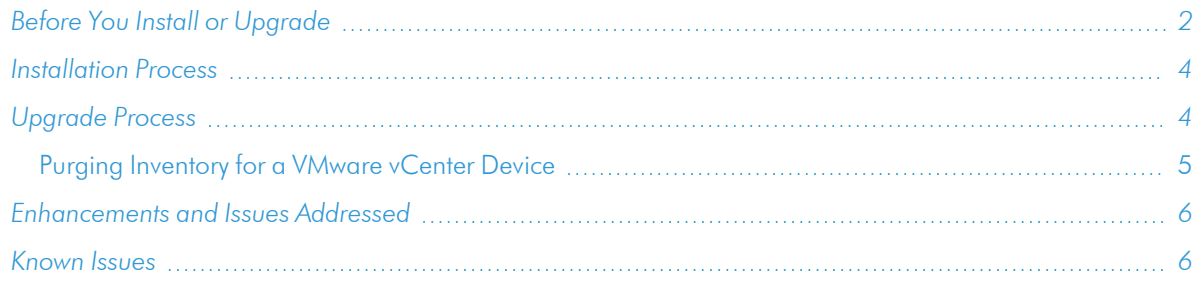

## <span id="page-1-0"></span>Before You Install or Upgrade

Ensure that you are running version 10.2.0 or later of SL1 before installing *VMware: vSphere Base Pack* version 306.

NOTE: For details on upgrading SL1, see the appropriate [Release](https://docs.sciencelogic.com/release_notes_html/Content/sl1_platform.htm) Notes.

Additionally, if you are upgrading from a previous version, you might need to take the following actions depending on which version of the PowerPack you currently have installed:

- If you are upgrading from a version prior to 303, then you must manually remove these Dynamic Applications, which were removed in that version:
	- <sup>o</sup> VMware: RetrieveServiceContent Metadata Performance
	- <sup>o</sup> VMware: InventoryCountPerformance
	- <sup>o</sup> VMware: InventoryCacheMetaPerformance
- <sup>o</sup> VMware: PerfMetadataPerformance
- <sup>o</sup> VMware: QuickStatsCache
- <sup>o</sup> VMware: QuickStatsCacheMetaPerformance
- <sup>o</sup> VMware: Remove Session Cookies
- <sup>o</sup> VMware: Performance Counter Lookup Configuration

NOTE: For instructions on deleting Dynamic Applications, see the section on "Performing Other Tasks in the Dynamic Application Manager Page " in the *Dynamic Application Development*manual.

- If you are upgrading from a version prior to 304, then you must delete an obsolete snippet (ResourcePoolResourceAllocation) from the "VMware: ResourcePool Performance" Dynamic Application, as it can cause fail events. In addition, you must also delete the following collection objects from the "VMware: ResourcePool Performance" Dynamic Application:
	- <sup>o</sup> CPU Limit
	- <sup>o</sup> CPU Max Usage (Mhz)
	- <sup>o</sup> CPU Reservation
	- <sup>o</sup> CPU Shares
	- <sup>o</sup> Memory Limit
	- <sup>o</sup> Memory Max Usage (Bytes)
	- <sup>o</sup> Memory Reservation
	- <sup>o</sup> Memory Shares

NOTE: For instructions on deleting Collection Objects, see the section on "Performing Bulk Actions on Collection Objects" in the *Dynamic Application Development* manual.

### <span id="page-3-0"></span>Installation Process

To install this PowerPack:

- 1. Familiarize yourself with the *[Known](#page-5-1) Issues* for this release.
- 2. See the *Before You Install or [Upgrade](#page-1-0)* section. If you have not done so already, upgrade your system to the 10.2.0 or later release.
- 3. Download the *VMware: vSphere Base Pack* version 306 PowerPack from the Support Site to a local computer.
- 4. Go to the PowerPack Manager page (System > Manage > PowerPacks). Click the [Actions] menu and choose *Import PowerPack*. When prompted, import *VMware: vSphere Base Pack* version 306.
- 5. Click the [Install] button. For details on installing PowerPacks, see the chapter on *Installing a PowerPack* in the *PowerPacks* manual.

## <span id="page-3-1"></span>Upgrade Process

NOTE: You must have *VMware: vSphere*PowerPack version 215 or higher installed to do this upgrade.

TIP: By default, installing a new version of a PowerPack will overwrite all content in that PowerPack that has already been installed on the target system. You can use the *Enable Selective PowerPack Field* **Protection** setting in the **Behavior Settings** page (System > Settings > Behavior) to prevent the new version of the PowerPack from overwriting local changes for some commonly customized fields.

NOTE: If you are currently using the Dynamic Applications in this PowerPack to monitor devices, collection errors might occur for one or two polling cycles during the installation of a new version. To prevent collection errors during an upgrade, you can optionally disable collection for monitored devices before performing the following steps and re-enable collection after the upgrade.

To upgrade the PowerPack, perform the following steps:

- 1. Familiarize yourself with the *[Known](#page-5-1) Issues* for this release.
- 2. See the *Before You Install or [Upgrade](#page-1-0)* section. If you have not done so already, upgrade your system to the 10.2.3 or latest release.
- 3. Go to the Support Site and download version 306 of the PowerPack to a local computer.
- 4. Go to the PowerPack Manager page (System > Manage > PowerPacks). Click the [Actions] menu and choose *Import PowerPack*. Import the PowerPack version 306. For details on importing PowerPacks, see the chapter on *Installing a PowerPack* in the *PowerPacks* manual.
- 5. Click the [Install] button. For details on installing PowerPacks, see the chapter on *Installing a PowerPack* in

the *PowerPacks* manual.

<span id="page-4-0"></span>6. See the manual *Monitoring VMware* for instructions on using the new PowerPack.

### Purging Inventory for a VMware vCenter Device

If you are upgrading due to one of the issues addressed as part of this release, also perform the following steps:

- 1. Go to the Devices page and search for the VMware vCenter device you would like to purge.
- 2. Click on the device to open the Device Investigator.
- 3. Click on the [Collections] tab.
- 4. Click the [Edit] button.
- 5. Select VMware: Reset Sessions. In the VMware: Reset Sessions panel, change the Poll Frequency to 1 minute, and click **Save**. Wait for a minute to allow the Dynamic Application to run.

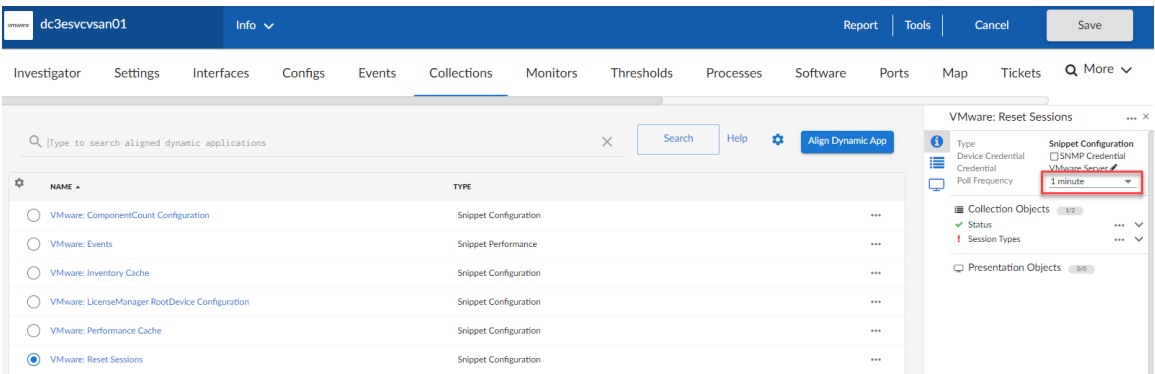

- 6. Click the [Edit] button.
- 7. Select VMware: Reset Sessions. In the VMware: Reset Sessions panel, change the Poll Frequency back to Default (24 hours), and click Save.
- 8. Click on the **[Thresholds**] tab.
- 9. Go to Dynamic App Thresholds | VMware: Reset Sessions and verify that all thresholds are set to 0 except Raw Data Retention.
- 10. Set the Purge Inventory threshold to 1 and click Save.
- 11. Click on the [Collections] tab.
- 12. Click the [Edit] button.
- 13. Select VMware: Inventory Cache. In the VMware: Inventory Cache panel, change the Poll Frequency to 24 hours, and click Save. Wait for 2-3 minutes.
- 14. Click the Actions icon (--) next to VMware: Reset Sessions and select Run Now.
- 15. Click on the [Thresholds] tab, go to Dynamic App Thresholds | VMware: Reset Sessions, and change the Purge Inventory threshold back to 0.
- 16. Click Save.
- 17. Click on the [Collections] tab.
- 18. Click the [Edit] button.

19. Select VMware: Inventory Cache. In the VMware: Inventory Cache panel, change the Poll Frequency back to Default (1 minute), and click Save.

## <span id="page-5-0"></span>Enhancements and Issues Addressed

The following enhancements and addressed issues are included in version 306 of the *VMware: vSphere Base Pack* PowerPack:

- Addressed an issue that prevented ESXi Hosts from fully modeling their component devices. (Case: 00313873)
- Addressed an issue that was causing deleted virtual machines to reappear in SL1 inventory pages. (Case: 00311244)
- Addressed an issue that was preventing accurate availability reporting for powered off virtual machines. (Case: 00308622)
- Addressed an issue where configuration data was not being updated when configuration changes were made in vCenter.

## <span id="page-5-1"></span>Known Issues

Please see the requirements and limitations that apply to specific functionality in the *VMware: vSphere Base Pack* PowerPack in *Monitoring VMware Systems.*

The following known issues affect version 306 of the of the *VMware: vSphere Base Pack* PowerPack:

• After upgrading, component devices may report as "Unavailable" while a session reset takes place. These devices should return as the inventory is rebuilt.

NOTE: The length of time that devices are unavailable depends on the size of the vCenter you are running. For example: For a vCenter of 12,000 devices or less, this length of time should not exceed 2 hours. ScienceLogic recommends you file a Support case if devices remain unavailable for longer than 2 hours.

#### © 2003 - 2023, ScienceLogic, Inc.

#### All rights reserved.

#### LIMITATION OF LIABILITY AND GENERAL DISCLAIMER

ALL INFORMATION AVAILABLE IN THIS GUIDE IS PROVIDED "AS IS," WITHOUT WARRANTY OF ANY KIND, EITHER EXPRESS OR IMPLIED. SCIENCELOGIC™ AND ITS SUPPLIERS DISCLAIM ALL WARRANTIES, EXPRESS OR IMPLIED, INCLUDING, BUT NOT LIMITED TO, THE IMPLIED WARRANTIES OF MERCHANTABILITY, FITNESS FOR A PARTICULAR PURPOSE OR NON-INFRINGEMENT.

Although ScienceLogic™ has attempted to provide accurate information on this Site, information on this Site may contain inadvertent technical inaccuracies or typographical errors, and ScienceLogic™ assumes no responsibility for the accuracy of the information. Information may be changed or updated without notice. ScienceLogic™ may also make improvements and / or changes in the products or services described in this Site at any time without notice.

#### Copyrights and Trademarks

ScienceLogic, the ScienceLogic logo, and EM7 are trademarks of ScienceLogic, Inc. in the United States, other countries, or both.

Below is a list of trademarks and service marks that should be credited to ScienceLogic, Inc. The ® and ™ symbols reflect the trademark registration status in the U.S. Patent and Trademark Office and may not be appropriate for materials to be distributed outside the United States.

- ScienceLogic™
- EM7<sup>™</sup> and em7™
- Simplify IT™
- Dynamic Application™
- Relational Infrastructure Management™

The absence of a product or service name, slogan or logo from this list does not constitute a waiver of ScienceLogic's trademark or other intellectual property rights concerning that name, slogan, or logo.

Please note that laws concerning use of trademarks or product names vary by country. Always consult a local attorney for additional guidance.

#### **Other**

If any provision of this agreement shall be unlawful, void, or for any reason unenforceable, then that provision shall be deemed severable from this agreement and shall not affect the validity and enforceability of any remaining provisions. This is the entire agreement between the parties relating to the matters contained herein.

In the U.S. and other jurisdictions, trademark owners have a duty to police the use of their marks. Therefore, if you become aware of any improper use of ScienceLogic Trademarks, including infringement or counterfeiting by third parties, report them to Science Logic's legal department immediately. Report as much detail as possible about the misuse, including the name of the party, contact information, and copies or photographs of the potential misuse to: [legal@sciencelogic.com](mailto:legal@sciencelogic.com). For more information, see [https://sciencelogic.com/company/legal.](https://sciencelogic.com/company/legal)

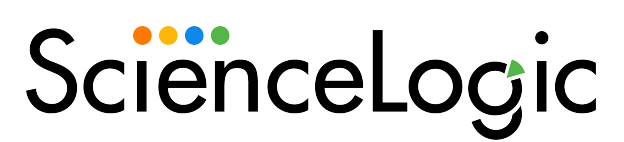

800-SCI-LOGIC (1-800-724-5644)

International: +1-703-354-1010